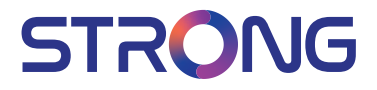

## SMART Android TV with DVB-T2/C/S2 32HC4433 - HD TV 40FC4433 - FHD TV

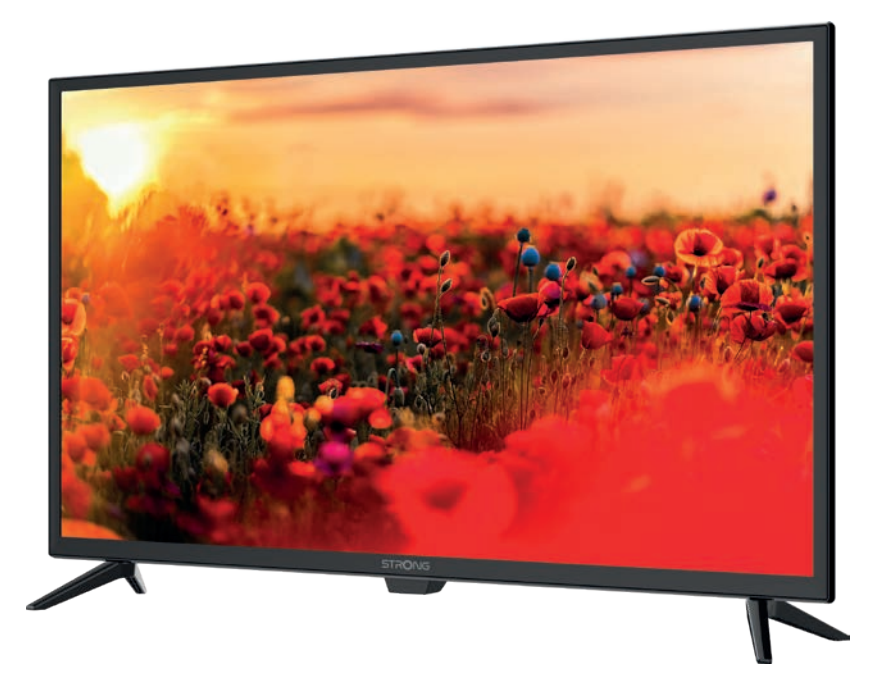

User Manual Bedienungsanleitung Manuel utilisateur Manual del Usuario Инструкции за употреба Uživatelská příručka Korisnički priručnik Használati útmutató Manuale utente

Gebruiksaanwijzing Instrukcja obsługi Manual do Utilizador Manual de Utilizare Uputsvo za upotrebu Používateľská príručka Navodila za uporabo Посібник користувача Руководство пользователя

Fig.1

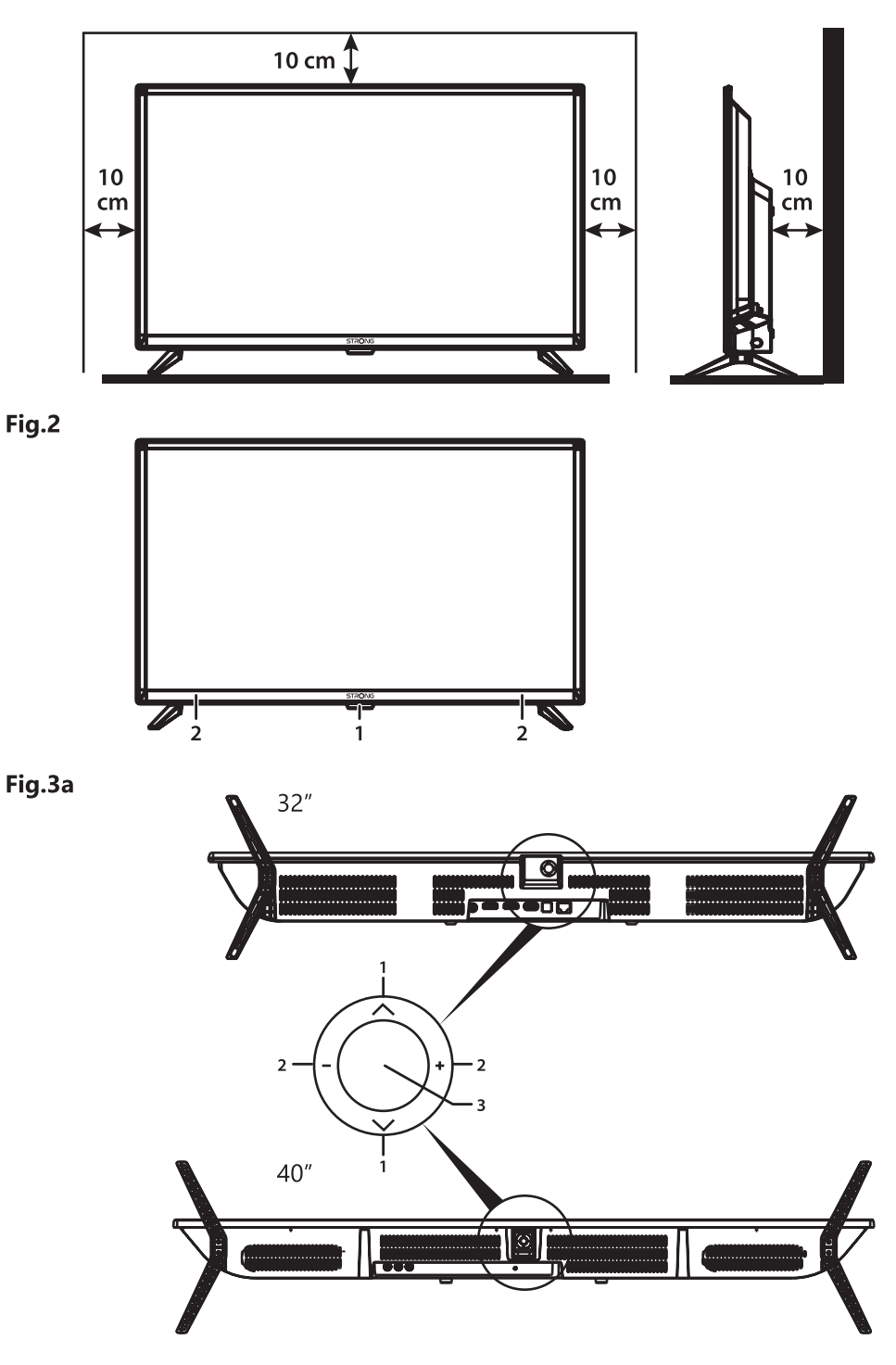

### Fig.3b

32", 40"

![](_page_2_Figure_2.jpeg)

![](_page_2_Figure_3.jpeg)

![](_page_2_Figure_4.jpeg)

Fig.5

![](_page_2_Figure_6.jpeg)

![](_page_3_Figure_0.jpeg)

#### **www.strong.tv**

Supplied by STRONG Austria Represented by STRONG Ges.m.b.H. Teinfaltstraße 8/4.Stock A-1010 Vienna, Austria Email: support\_at@strong.tv

### Licenze

QUESTO PRODOTTO È PROTETTO DA LICENZA SECONDO IL PORTAFOGLIO BREVETTI AVC PER L'USO PERSONALE E NON COMMERCIALE DA PARTE DI UN CONSUMATORE PER (i) CODIFICARE VIDEO IN CONFORMITÀ ALLO STANDARD AVC ("AVC VIDEO") E/O (ii) DECODIFICARE VIDEO AVC CODIFICATI DA UN CONSUMATORE IMPEGNATO IN UN'ATTIVITÀ PERSONALE E NON COMMERCIALE E/O OTTENUTI DA UN FORNITORE VIDEO AUTORIZZATO A FORNIRE VIDEO AVC. NON VIENE CONCESSA NESSUNA LICENZA NEANCHE IMPLICITA PER QUALSIASI ALTRO UTILIZZO. PER ULTERIORI INFORMAZIONI SU MPEG LA, LLC VEDERE IL SITO HTTP://WWW.MPEGLA.COM

Questo prodotto contiene uno o più programmi protetti dalle leggi internazionali e statunitensi sul copyright come opera inedita. Tutti i programmi sono riservati e di proprietà della Dolby Laboratories. E' vietata qualsiasi riproduzione o divulgazione, totale o parziale o la produzione di opere derivate senza l'autorizzazione esplicita di Dolby Laboratories. Copyright 2003-2009 di Dolby Laboratories. Tutti i diritti riservati.

QUESTO PRODOTTO VIENE VENDUTO CON UNA LICENZA LIMITATA ED È AUTORIZZATO AD ESSERE UTILIZZATO SOLO IN CONNESSIONE AL CONTENUTO HEVC CHE SODDISFA CIASCUNA DELLE SEGUENTI QUALIFICAZIONI: (1) CONTENUTI HEVC AD ESCLUSIVO USO PERSONALE; (2) CONTENUTI HEVC NON OFFERTI IN VENDITA; E (3) CONTENUTI HEVC CREATI DAL PROPRIETARIO DEL PRODOTTO. QUESTO PRODOTTO NON PUO' ESSERE UTILIZZATO IN CONNESSIONE A CONTENUTI CODIFICATI HEVC CREATI DA TERZE PARTI, CHE L'UTENTE HA ORDINATO O ACQUISTATO DA TERZE PARTI, A MENO CHE ALL'UTENTE NON SIANO SEPARATAMENTE CONCESSI I DIRITTI DI UTILIZZARE IL PRODOTTO CON TALI CONTENUTI DA UN VENDITORE IN LICENZA. L'UTILIZZO DI QUESTO PRODOTTO IN RELAZIONE AL CONTENUTO CODIFICATO HEVC È CONSIDERATO ACCETTAZIONE DELL'AUTORITÀ LIMITATA ALL'USO COME SOPRA INDICATO.

DICHIARAZIONE DI CONFORMITÀ UE SEMPLIFICATA

Con la presente, STRONG dichiara che i dispositivi SRT 32HC4433, SRT 40FC4433 sono conformi alla Direttiva 2014/53/EU. Il testo completo della Dichiarazione europea di conformità è disponibile al seguente indirizzo Internet: http://www.strong.tv/ en/doc

Soggetto a variazioni. Come conseguenza della continua ricerca e degli sviluppi tecnologici le specifiche tecniche e l'aspetto dei prodotti possono cambiare. Prodotto con licenza di Dolby Laboratories. Dolby e il simbolo della doppia D sono marchi di Dolby Laboratories. I termini HDMI e HDMI High-Definition Multimedia Interface e il logo HDMI sono marchi o marchi registrati di HDMI Licensing Administrator, Inc. negli Stati Uniti e in altri paesi. Wi-Fi é un marchio registrato della Wi-Fi Alliance®. Netflix è un marchio registrato di Netflix Inc. YouTubeTM è un marchio registrato di Google Inc. Tutti i nomi dei prodotti sono marchi commerciali o marchi registrati dai loro rispettivi proprietari.

© STRONG 2021. Tutti i diritti riservati.

Per ottenere le prestazioni migliori dal vostro apparecchio e un utilizzo in sicurezza, leggere attentamente questo manuale. Conservare il manuale per consultazioni future.

### **CONTENUTI**

![](_page_5_Picture_194.jpeg)

## <span id="page-6-0"></span>1.0 ISTRUZIONI

### 1.1 Istruzioni di sicurezza

Leggere le istruzioni prima di utilizzare l'apparecchio. Conservare le istruzioni per consultazioni future.

- Utilizzare esclusivamente gli accessori specificati o forniti dal produttore (quali adattatore di corrente, batteria, ecc.).
- Prima di installare o far funzionare l'apparecchiatura leggere le informazioni elettriche e sulla sicurezza riportate sul retro della confezione.
- Per ridurre il rischio di incendio o elettrocuzione, non esporre l'apparecchio alla pioggia o all'umidità.
- Non coprire le aperture di ventilazione con oggetti quali giornali, tovaglie, tende, ecc. per permettere la corretta ventilazione.
- Non esporre l'apparecchiatura a gocciolamenti o a schizzi d'acqua e non posizionare sopra il dispositivo oggetti contenenti acqua, come ad esempio vasi.
- $\blacksquare$  Il simbolo  $\blacksquare$  indica il rischio di shock elettrico. I collegamenti elettrici esterni devono essere effettuati da persone esperte o in alternativa si devono utilizzare dei cavi pronti per l'uso.
- Per evitare danni e ferite, fissare bene l'apparecchiatura al pavimento/parete secondo le istruzioni di installazione.
- Pericolo di esplosione della batteria se essa non viene sostituita in modo corretto. Sostituire la batteria solo con una batteria dello stesso tipo o equivalente.
- Non esporre la batteria (la batteria o le batterie o il pacco batteria) a calore eccessivo, come ad esempio luce solare, fuoco o simili.
- L'eccessiva potenza di auricolari o cuffie può provocare danni all'udito.

Ascoltare la musica ad alto volume e per lunghi periodi può provocare danni all'udito.

- Per ridurre il rischio di danneggiare l'udito, abbassare il volume a un livello sicuro e adeguato e ridurre la durata di ascolto a volume alto.
- La spina dell'alimentazione o dell'accoppiatore è utilizzata come dispositivo di spegnimento e deve essere facilmente raggiungibile. Quando non è utilizzata e durante gli spostamenti, maneggiare con cura il cavo di alimentazione, es. legare il cavo di alimentazione con una fascetta o con qualcosa di simile. Tenerlo lontano da bordi taglienti o oggetti simili che possono danneggiare il cavo stesso. Prima di un nuovo utilizzo, verificare che il cavo non sia danneggiato. Se dovesse essere danneggiato, sostituirlo con un cavo simile avente le stesse specifiche tecniche. Quando tutte le spie luminose sono spente, significa che il dispositivo è staccato completamente dall'alimentazione.
- La batteria deve essere smaltita nel rispetto delle disposizioni ambientali.
- Non posizionare sull'apparecchio delle fiamme libere, come ad esempio delle candele accese.
- Per impedire la diffusione di incendi, tenere sempre lontano dall'apparecchio candele o fiamme libere.
- Il morsetto USB fornisce massimo 500 mA.
- Il simbolo qui accanto indica che questo è un dispositivo elettrico di classe II o con doppio isolamento. È stato progettato in modo che non richieda una connessione di sicurezza con messa a terra.

<span id="page-7-0"></span>Istruzioni per il funzionamento

- Non installare l'attrezzatura in uno spazio ristretto come ad esempio una libreria o un armadio.
- Non utilizzare l'apparecchio vicino a aree umide e fredde, proteggere l'attrezzatura dal surriscaldamento.
- Tenere l'apparecchio lontano dalla luce diretta del sole.
- Non usare l'attrezzatura in un luogo polveroso.
- Non posizionare candele vicino alle aperture accessibili per evitare che del materiale estraneo possa entrare nella TV.

#### Direttiva WEEE

![](_page_7_Picture_8.jpeg)

Smaltimento corretto del prodotto. Questo marchio indica che nell'UE il prodotto non deve essere smaltito insieme ai rifiuti domestici. Per evitare di danneggiare l'ambiente e per salvaguardare la salute umana, riciclare il prodotto in modo adeguato per favorire il riutilizzo sostenibile delle risorse materiali. Se si desidera restituire il dispositivo usato,

utilizzare i sistemi di restituzione e raccolta o contattare il rivenditore dove è stato acquistato il prodotto. Il rivenditore si occuperà di effettuare il riciclaggio in modo sicuro.

### 1.2 Imballaggio

Prima della spedizione, il dispositivo viene attentamente controllato e imballato. Quando si disimballa l'apparecchiatura, assicurarsi che siano presenti tutte le sue parti. Tenere l'apparecchio lontano dalla portata dei bambini. Si raccomanda di conservare l'imballo per tutta la durata del periodo di garanzia per proteggere perfettamente l'apparecchio nel caso di riparazioni in garanzia.

### 1.3 Accessori

- **1 Istruzioni per l'installazione**
- 1 Informazioni di sicurezza/Garanzia
- 1 telecomando
- 2 batterie AAA

## 1.4 Posizionamento del dispositivo

*Fig. 1*

Posizionare lo schermo su una superficie solida orizzontale come ad es. un tavolo o una scrivania. Per permettere la ventilazione lasciare uno spazio libero di almeno 10 cm tutto intorno allo schermo. Per evitare situazioni pericolose e danni, non posizionare nessun oggetto sopra lo schermo. L'apparecchio può essere usato in climi tropicali e/o miti.

Il manuale utente fornisce istruzioni complete per installare e utilizzare la TV. I simboli che seguono hanno il significato seguente:

![](_page_7_Picture_181.jpeg)

## <span id="page-8-0"></span>2.0 INSTALLAZIONE

## 2.1 Codice PIN di default: Accesso all'app LiveTV per impostare il parental control

NOTA: La grafica ha solo carattere esemplificativo.

## 2.2 Pannello anteriore

![](_page_8_Picture_176.jpeg)

*Fig. 2*

<span id="page-9-0"></span>![](_page_9_Picture_231.jpeg)

### 2.4 Telecomando

![](_page_9_Picture_232.jpeg)

24. Premere per passare all'ultimo canale visualizzato \* Abbonamento non incluso. Netflix è disponibile nei paesi selezionati. Netflix deve essere impostato tramite un account. Richiede Internet a banda larga. Vedere www.netflix.com/TermsOfUse per ulteriori informazioni.

### <span id="page-10-0"></span>2.5 Inserire le batterie

#### *Fig. 5*

Posizionare 2x batterie AAA nel vano batterie del telecomando più piccolo; e 2x AAA nel vano batteria del telecomando più alto. Fare attenzione alla polarità seguendo i simboli indicati nel vano batterie.

![](_page_10_Picture_175.jpeg)

- 1. Premere la linguetta e sollevarla.
- 2. Inserire 2 batterie AAA nel vano e assicurarsi che la polarità sia corretta.
- 3. Rimettere il coperchio in senso orizzontale.

#### Precauzioni per utilizzare la batteria

L'uso scorretto delle batterie può provocare delle perdite. Seguire attentamente le istruzioni seguenti.

- 1. Inserire le batterie con la polarità corretta per evitare cortocircuiti.
- 2. Quando il voltaggio della batteria è insufficiente le performance diminuiscono, si consiglia quindi di sostituire la batteria. Togliere le batterie dal telecomando se non lo si usa per un lungo periodo.
- 3. Non mischiare batterie diverse (per esempio batterie al magnesio e alcaline).
- 4. Non gettare le batterie sul fuoco, né cercare di caricarle o smontarle.
- 5. Smaltire le batterie in conformità con le normative vigenti.

### 2.6 Usare il telecomando

- Puntare il telecomando verso il sensore. La presenza di oggetti tra il telecomando e il sensore potrebbe impedirne il normale funzionamento.
- Non scuotere il telecomando con forza, non versarvi sopra liquidi né posizionarlo in luoghi umidi.
- Non posizionare il telecomando alla luce diretta del sole perché il calore potrebbe deformarlo.
- Quando il sensore del telecomando è esposto alla luce diretta del sole, il telecomando non funziona correttamente. In questo caso cambiare l'illuminazione o la posizione della TV oppure avvicinare il telecomando al sensore.

\* per confermre la scelta usare i tasti OK oppure ARROW

## 3.0 PRIMA INSTALLAZIONE

Dopo aver fatto tutte le connessioni nel modo appropriato, accendere il televisore.

Per favour, seguite le procedure per la prima installazione che compariranno sul Vostro schermo e completate l'installazione. Questo durerà pochi minuti.

#### Sintonizzazione canali TV

Seleziona il tuo Paese e conferma con OK.

![](_page_11_Picture_50.jpeg)

Seleziona la modalità di utilizzo del TV, come *Domestico* or *Retail* per definire il luogo di installazione e l'utilizzo del TV.

![](_page_11_Picture_51.jpeg)

Seleziona il tuner che utilizzerai *Satellite* o *Antenna/Cavo*.

Tuner mode Please select your tuner mode:<br>Dise 'OK' or 'Right' key to go to next page. **Satellite** 

Antenna/Cable

Per installare canali terrestri o trasmissioni via cavo, per favore seleziona *Antenna/Cable* e scegli il tipo richiesto, E' possibile saltare la scansione e farla in un secondo momento.

<span id="page-12-0"></span>![](_page_12_Picture_83.jpeg)

Per installare I canali di trasmissioni via satellite, seleziona *Satellite* ed esegui le configurazioni richieste secondo la configurazione del tuo Sistema satellitare. E' possibile saltare la scansione e farla in un secondo momento.

![](_page_12_Picture_84.jpeg)

Per completare l'installazione segui le istruzioni sullo schermo.

Congratulazioni! Hai completato con successo la prima configurazione del tuo TV.

## 4.0 VIDEATA HOME

La schermata Home è la schermata principale di questo modello di TV.

Diviso in poche zone e righe e contiene

- Riga di ricerca con possibilità di inserire testo per cercare informazioni o contenuti, correlati a questo testo;
- Sezione delle notifiche, che fornisce informazioni su notifiche e messaggi di sistema. Fornisce inoltre un rapido accesso agli ingressi TV, connessioni, impostazioni e mostra l'ora corrente del sistema.
- Riga delle Applicazioni *Apps*,che contiene l'elenco delle App più usate, incluse le *Live TV* app e altre, e le icone *Apps* – per l'accesso alla lista complete delle App, installate nel Sistema e nello Store delle App oer ottenerne altre e nuove;

<span id="page-13-0"></span> Poche altre righe, chiamate anche *Canali*, che mostrano contenuti dettagliati, specifici per ciascuna applicazione. È possibile personalizzare quest'area. Utilizza *Personalizza canali* per apportare modifiche.

![](_page_13_Figure_2.jpeg)

Per accedere alla schermata Home e uscire da ogni applicazione attiva, premere il pulsante <a> sul telecomando (RCU).

Usare I tasti  $\blacklozenge \blacktriangleright$  e  $\blacktriangle \blacktriangledown$  per muoversi OK per entrare nell'opzione e nell'applicazione.

### 4.1 Ingressi

La TV dispone dei seguenti possibili ingressi o sorgenti: *TV o canali, Composito, HDMI 1, HDMI 2 e HDMI 3*.

Per accedere a queste opzioni, seleziona *Inputs* dalla schermata Home o premi il pulsante INGRESSI sul telecomando.

Seleziona la sorgente dell'ingresso del dispositivo che vuoi connettere al TV attraverso I vari ingressi o porte.

![](_page_13_Figure_9.jpeg)

Italiano

## <span id="page-14-0"></span>4.2 Rete & internet

La connessione a Internet consente di installare e utilizzare applicazioni Internet (es. Youtube, Netflix, ecc.) e di godere di altri vantaggi della Smart TV. L'accesso alla parte per la connessione di rete e Internet avviene tramite il capitolo *Rete e Internet* del menu *Impostazioni* o tramite il pannello di accesso rapido nella schermata Home.

![](_page_14_Picture_73.jpeg)

Il tuo TV può essere connesso alla tua rete domestica in due modi:

- Via cavo, utilizzando un connettore RJ-45 (LAN) dalla parte posterior del pannello.
- Wireless, utilizzando il wireless interno e la tua rete domestica senza fili.

![](_page_14_Picture_74.jpeg)

Connessione a una rete cablata

![](_page_15_Figure_2.jpeg)

Porta Ehternet sul retro del pannello

Per connettersi a una rete cablata

- 1. Assicurati di avere:
- Un cavo Ethernet abbastanza lungo da raggiungere la TV
- Un router o un modem con una porta Ethernet disponibile
- Una connessione Internet ad alta velocità
- 2. Collegare il cavo Ethernet al router e alla porta Ethernet sul retro del televisore.
- 3. Utilizzare la parte *Ethernet* del menu per configurare la connessione (se necessario).

![](_page_15_Figure_11.jpeg)

![](_page_15_Figure_12.jpeg)

Connessione Wireless integrata

Per connettersi a una rete wireless:

- 4. Assicurarsi di avere:
- Un router che trasmette un segnale wireless a 2,4 GHz
- Una connessione Internet ad alta velocità
- 5. Seleziona la tua rete Wi-Fi dall'elenco *Reti disponibili* e inserisci la password per la connessione.

6. Utilizzare altre opzioni del menu per configurare la connessione (se necessario).

Fare riferimento al capitolo 6 per ulteriori informazioni sulle funzionalità Smart del televisore.

## <span id="page-16-0"></span>5.0 UTILIZZO DELLA TV IN DIRETTA

Seleziona l'applicazione *Live TV* dalla schermata Home o *TV o Canali* dal menu di input per guardare i canali TV in diretta. Premere OK per avviare questa applicazione.

Questa applicazione ti dà accesso alla TV in diretta per guardare e goderti i tuoi programmi TV e radio preferiti da sorgenti TV (antenna/antenna, cavo o diversi satelliti) di tua scelta.

Nel caso in cui si sia saltata l'installazione DTV durante FTI e si acceda all'applicazione per la prima volta, l'applicazione consiglia di eseguire la scansione e l'installazione dei canali.

NOTA: Si prega di notare che non ci sarà nulla da guardare, se nessun canale è stato scansionato e installato.

## 5.1 Installazione del canale

Esistono due modi di installare i canali.

Modo 1 - attraverso il menu TV dal capitolo *Canali*

Questa è una semplice procedura per aggiungere canali.

Premere il pulsante MENU e quindi il pulsante **A** per accedere al capitolo *Canali*.

Seleziona l'icona *CH +* per aggiungere nuovi canali.

Seleziona la sorgente per l'installazione dei canali.

Selezionare *Tuner (DTV)* per l'installazione dei canali digitali. Altre opzioni sono *Tuner (ATV)* - per l'installazione di canali analogici o via cavo e *Google Play Movies & TV* - per lo streaming di canali TV da Internet.

![](_page_16_Picture_110.jpeg)

![](_page_17_Picture_1.jpeg)

Per la sorgente *Tuner (DTV)* inizierà la stessa procedura di installazione del canale, come per FTI. Seleziona Modalità sintonizzatore come *Satellite* o *Antenna/Cavo* e segui le istruzioni sullo schermo. Per maggiori dettagli fare riferimento al Capitolo 3.

![](_page_17_Picture_55.jpeg)

Per il sistema sorgente *Tuner (ATV)* avviare la ricerca dei canali TV analogici o via cavo dall'antenna collegata. È possibile saltare la scansione: basta selezionare l'elemento *Salta Scansione*.

Channel Scan First, please connect catelete.<br>Start channel scan now? If you skip this step. the channel scan could be performed in Menu. Use 'OK' or 'Right' key to go to next page.

Scan

Skip Scan

Nessun'altra impostazione disponibile.

Dopo aver completato l'installazione dei nuovi canali, confermane la fine con la voce *FINE*.

Setup is complited. Enjoy! Finish Congratilations!<br>Initial Setup is completed.<br>Please press [OK] to exit the wizard.

Selezionare *Fine* nella schermata della sorgente per uscire dalla procedura.

#### Modo 2 - attraverso il menu Impostazioni dal capitolo *Canale*

Questa è una procedura più universale per aggiungere canali. Qui è anche possibile contaminare più opzioni per i canali.

![](_page_19_Picture_29.jpeg)

#### *Canali*

Questo capitolo riguarda l'installazione dei canali (aggiunta/aggiornamento o nuova scansione del satellite, per la sintonizzazione manuale dei canali) e la gestione dei canali (saltare, ordinare, spostare o modificare i canali nell'elenco o cancellare l'elenco dei canali).

![](_page_19_Picture_30.jpeg)

*Modalità di installazione dei canali* 

<span id="page-20-0"></span>Questo capitolo riguarda la selezione della sorgente per l'installazione del canale e l'esecuzione. Le opzioni disponibili sono *Antenna, Cavo o Satellite*.

Altre opzioni e voci nel capitolo *Canale*:

- *Auto Channel Update* per aggiornare automaticamente l'elenco dei canali nel caso in cui l'operatore lo cambi;
- *Messaggio di aggiornamento del canale* per mostrare un messaggio sull'aggiornamento del canale;
- *Parental Control* (disponibile dopo l'immissione corretta della password) per definire i canali bloccati, le restrizioni del programma, per bloccare/sbloccare gli ingressi e per cambiare password/PIN;
- *Audio Language* e *2nd Audio Language* per definire la lingua preferita e la seconda lingua audio, se disponibile dalla trasmissione.

### 5.2 Guardare i canali TV

Al termine dell'installazione, è possibile utilizzare il televisore per guardare i programmi TV installati.

Alcune funzioni utili per guardare comodamente.

Cambiare canale

Sono possibili le seguenti modalità per cambiare canale:

- **Tramite accesso diretto utilizzando i pulsanti 0**  $\sim$  **9.**
- Tramite i pulsanti  $\blacktriangle \blacktriangledown$  o CH +/CH-.

Tramite l'elenco dei canali utilizzando i pulsanti OK e  $\blacktriangle\blacktriangledown$ .

Utilizzare i pulsanti COLOR nell'elenco per spostarsi nell'elenco Pagina su o giù, selezionare più opzioni per formare l'elenco (per tipo, ordinamento o per trovare il canale per numero o per nome) o per passare all'elenco Preferiti.

Barra delle info

Mentre si guarda la TV è possibile premere il pulsante INFO per ottenere informazioni sul programma corrente e successivo e sull'evento in onda \*. Premere INFO due o più volte per attivare/disattivare ulteriori dettagli del programma attualmente

### 5.3 Electronic Program Guide (EPG)

EPG è l'acronimo di Digital Electronic Program Guide. Viene fornito dai fornitori di programmi e offre informazioni sui programmi trasmessi. È possibile accedervi in modalità digitale premendo GUIDE sul telecomando. Premere GUIDE per richiamare l'interfaccia EPG. Utilizzare ▲▼ per selezionare il canale e  $\blacktriangleleft\blacktriangleright$  per visualizzare informazioni dettagliate sul programma

Premere BACK per interrompere e tornare alle modalità di visualizzazione.

Premere i pulsanti COLOR per eseguire le azioni richieste.

- RED salta al giorno precedente dell'EPG
- GREEN vai al giorno successivo dell'EPG
- YELLOW scorrere le informazioni dettagliate sul programma
- BLUE definire il filtro (cioè per genere) per le informazioni EPG

### <span id="page-21-0"></span>5.4 Menu TV

È possibile utilizzare il menu dell'applicazione *Live TV* per apportare modifiche alla visualizzazione dei canali e impostare altre opzioni. Premere  $\equiv$  per aprire il menu dell'applicazione TV. Dispone di 2 livelli *Opzioni TV* (predefinito) e *Canali*.

*TV options* è costituito da sottomenu: *Source, Picture Mode, Display Mode, Sound Mode, Speakers, Power, CI Card, Advanced Options* e *Settings*

![](_page_21_Figure_4.jpeg)

*Source* chiamerà lo stesso menu degli ingressi, come descritto sopra. Fare riferimento al Capitolo 4.1 per ulteriori informazioni.

*Modalità immagine* propone tali opzioni per la qualità delle immagini in movimento: *Standard* (come impostazione predefinita} e *Utente, Vivace, Sport, Film, Gioco, Risparmio energetico*. Selezionare per la qualità delle immagini più accettabile per te.

*Modalità di visualizzazione* propone queste opzioni per le proporzioni di visualizzazione: *Automatico* (come predefinito} e *Intero, Super Zoom, Non in scala, 4: 3, Espansione filmato 14: 9, Espansione filmato 16: 9*. Questo sottomenu è disponibile anche premendo il pulsante ASPECT sul TELECOMANDO.

*Altoparlanti* propone tali opzioni per le uscite audio TV: *Altoparlanti TV* (come predefinito} e *Sistema audio esterno*.

*Power* definirà parametri come *Sleep Timer, Switch Off Timer, No Signal Auto Power Off* e altri.

*Scheda CI* chiama lo slot CI e il menu della scheda CAM, come: *Menu CAM, scansione CAM, Preferenze utente*. Potrebbe contenere altri oggetti, a seconda della scheda CAM utilizzata.

Le *Opzioni avanzate* definiscono opzioni e informazioni aggiuntive sulla trasmissione

Opzioni e parametri disponibili:

- *Tracce audio* per selezionare la traccia audio, se disponibile dalla trasmissione;
- *Canale predefinito* per selezionare il canale come predefinito dopo l'accensione della TV;
- *Impostazioni HBBTV* per definire i parametri di supporto e utilizzo di HBB TV;
- *Auto Sleep* per definire il periodo di inattività dell'utente per portare il televisore in modalità standby; alcuni altri parametri per Sottotitoli, Televideo e altri.

E anche

 *System Information* - per mostrare informazioni dettagliate sul canale corrente, come il livello e la qualità del segnale, la frequenza, l'ID del servizio e così via.

*Informazioni sulla versione*: nome del modello e versione FW.

Italiano

#### <span id="page-22-0"></span>2 ° livello di menu TV

Questo livello chiamato *Canali* e dà accesso ad alcune informazioni e parametri di trasmissione. Per accedere a questo menu premere  $\equiv$  quindi il pulsante  $\blacktriangle$ .

![](_page_22_Figure_5.jpeg)

Contiene tali elementi: *Aggiungi a Preferiti, Guida programmi, CH + (Nuovi canali disponibili)*.

*Aggiungi a Preferiti* consente di aggiungere o rimuovere il canale corrente a/dall'elenco dei canali preferiti. Cuore in colore ROSSO significa che il canale selezionato è incluso nell'elenco dei canali preferiti.

*Program Guide* dà accesso a EPG. Fare riferimento al Capitolo 5.3 per maggiori informazioni su come usarlo.

Lo strumento *CH + (New Channels Available)* consente di aggiungere/installare rapidamente nuovi canali all'elenco dei canali. Fare riferimento al Capitolo 5.1 per ulteriori informazioni su come usarlo.

## 6.0 POSSIBILITÀ DI SMART TV

Il tuo modello di TV è intelligente. Ciò significa che oltre alla visione della normale TV in diretta, ha fornito alcune funzionalità extra, che consentono di utilizzarlo in modo più flessibile e ampio, di selezionare altre fonti di contenuti video, come YouTube, Netflix, ecc., Per installare varie applicazioni per estendere le funzionalità della tua TV.

NOTA: L'utilizzo della funzionalità smart del televisore richiede la connessione a Internet e, nella maggior parte dei casi, l'utilizzo del proprio account Google. Fare riferimento al Capitolo 3 e al Capitolo 7 per informazioni su come configurare la connessione a Internet e accedere all'account Google.

L'utilizzo dell'account Google ti consente di accedere ad applicazioni e giochi, film e mercato musicale di Google Play Store. Qui è possibile cercare, selezionare e installare alcune utilità o giochi utili, applicazioni per contenuti IPTV, per guardare video in streaming e contenuti musicali, un altro lettore multimediale, ricevere informazioni meteorologiche effettive e altro.

Molto spesso l'applicazione richiede la registrazione e l'utilizzo di un account univoco per accedere ai propri servizi. Tieni presente che non tutti i servizi sono gratuiti e richiedono un abbonamento. Si prega di conservare queste informazioni in privato.

## <span id="page-23-0"></span>7.0 IMPOSTAZIONI DI SISTEMA

Accesso a tutte le impostazioni del televisore fornito dal menu del capitolo *Impostazioni* tramite il pannello di accesso rapido sulla schermata Home o dal menu dell'applicazione *Live TV*.

## 7.1 Menu principale delle impostazioni

Le caratteristiche principali, come la connessione di rete, l'installazione del canale, gli account e altro, sono disponibili dalla prima schermata del menu di impostazione.

![](_page_23_Figure_5.jpeg)

Qui riceverai alcuni suggerimenti di sistema, gestirai i tuoi account (*Account e accesso*), le tue applicazioni (*App*), definendo i parametri per le autorizzazioni, l'accesso speciale e le opzioni di sicurezza e restrizioni.

Per le connessioni *Rete e Internet*, fare riferimento al Capitolo 4.2

Il capitolo *Canale* riguarda l'installazione e la gestione del canale *Live TV*. Fare riferimento al Capitolo 5.1 per ulteriori informazioni.

Nel capitolo *Telecomandi e accessori* puoi aggiungere alla TV e gestire gli accessori, come il telecomando, le cuffie Bluetooth, ecc.

### 7.2 Menu Preferenze dispositivo

Per accedere a tutte le opzioni di controllo del dispositivo, come *Data e ora, Lingua, Immagine, Suono* e così via, selezionare il capitolo *Preferenze dispositivo* in questo menu.

![](_page_24_Figure_1.jpeg)

Premere MENU per visualizzare il menu principale. Premere ▲▼ per selezionare *Preferenze dispositivo* nel menu principale, quindi premere OK per accedere al sottomenu.

Il sottomenu contiene:

![](_page_24_Picture_166.jpeg)

installate e gli account inseriti verranno eliminati e la TV verrà ripristinata alle impostazioni di fabbrica!

## <span id="page-25-0"></span>8.0 MULTIMEDIA

### 8.1 Promemoria quando si utilizzano i dispositivi di archiviazione USB

- 1. Alcuni dispositivi di archiviazione USB potrebbero non essere compatibili per funzionare senza problemi con questo televisore.
- 2. Eseguire il backup di tutti i dati nel dispositivo di archiviazione USB nel caso in cui i dati vengano persi a causa di un incidente imprevisto. STRONG non si assume alcuna responsabilità per le perdite dovute a uso improprio o malfunzionamento. Il backup dei dati è responsabilità del consumatore.
- 3. Per file di grandi dimensioni, la velocità di caricamento potrebbe essere leggermente superiore.
- 4. La velocità di riconoscimento di un dispositivo di archiviazione USB può dipendere da ciascun dispositivo.
- 5. Quando si collega o si scollega il dispositivo di archiviazione USB, assicurarsi che il televisore non sia in modalità USB, altrimenti il dispositivo di archiviazione USB oi file in esso memorizzati potrebbero essere danneggiati.
- 6. Utilizzare solo un dispositivo di archiviazione USB formattato nel file system FAT16, FAT32, NTFS (solo riproduzione) fornito con il sistema operativo Windows. In caso di un dispositivo di archiviazione formattato come un programma di utilità diverso che non è supportato da Windows, potrebbe non essere riconosciuto.
- 7. Quando si utilizza un'unità disco rigido USB, che non è alimentata in modo indipendente, assicurarsi che la sua potenza non superi i 500 mA. In caso contrario, il sistema TV passerà in modalità standby ed è necessario estrarre il disco rigido USB e riavviare il sistema TV.
- 8. Se il formato del file non è supportato o il file è danneggiato, verrà visualizzato un messaggio "File non supportato".
- 9. L'elaborazione delle immagini grandi FHD richiede più tempo, il che non è causato dal televisore. Per favore sii paziente.
- 10.Questo televisore potrebbe non supportare alcuni file multimediali modificati e aggiornati con l'avanzare della modifica del formato di codifica o di altri aspetti tecnici.

### 8.2 Lettore multimediale

Per riprodurre file multimediali come visualizzare video e film, riprodurre musica, mostrare foto e immagini e leggere file di testo dai dispositivi di archiviazione USB, si consiglia di utilizzare il lettore multimediale integrato (mostrato anche su un'icona come MMP). È disponibile dall'elenco delle applicazioni installate.

![](_page_26_Picture_78.jpeg)

Con Multimedia Player puoi riprodurre video, audio, immagini o file di testo nei formati supportati dai tuoi dispositivi di archiviazione USB sullo schermo del televisore.

![](_page_26_Picture_79.jpeg)

Collega un dispositivo di archiviazione USB alla porta USB, esegui Multimedia Player e seleziona i tipi di media nella pagina di selezione Multimedia: *Video*, *Foto*, *Audio* e *Testo*.

![](_page_26_Figure_5.jpeg)

Premere OK per confermare la selezione

Lo schermo mostrerà:

- Nella parte sinistra dello schermo: tipo di supporto selezionato e brevi informazioni sul file selezionato. Se il file è stato messo in pausa o continua a essere riprodotto in uno schermo piccolo, verrà mostrato anche qui.
- Nella parte destra dello schermo: il contenuto del dispositivo USB collegato, con cartelle e file.

Utilizzare  $\blacktriangle\blacktriangledown$  e  $\blacktriangle\blacktriangledown$  per selezionare la cartella o il file.

Premere OK per aprire la cartella.

Evidenziare il file che si desidera riprodurre o guardare e premere OK per aprirlo.

![](_page_27_Figure_7.jpeg)

È possibile cambiare la struttura delle cartelle di visualizzazione dalla modalità icona alla modalità albero e viceversa premendo il pulsante BLUE.

![](_page_27_Picture_96.jpeg)

Durante la riproduzione è possibile utilizzare i pulsanti multimediali sul telecomando o utilizzare i comandi sullo schermo, disponibili dal menu tramite il pulsante  $\equiv$ .

NOTA: Scegliendo uno dei tipi di media, ad esempio *Video*, le cartelle all'interno mostreranno solo file multimediali compatibili e nessun altro file di altri tipi.

### <span id="page-28-0"></span>8.2.1 Riprodurre video

Selezionare l'icona *Video* dalla pagina di selezione del tipo di Multimedia e selezionare il file per la riproduzione.

![](_page_28_Figure_3.jpeg)

Per accedere al controllo della riproduzione durante la riproduzione, premere  $\equiv$  per visualizzare/uscire dal menu.

Opzioni disponibili:

![](_page_28_Picture_175.jpeg)

#### 8.2.2 Sfoglia le foto

Selezionare l'icona *Foto* dalla pagina di selezione del tipo di Multimedia e selezionare il file da cui inizierà la riproduzione della presentazione.

<span id="page-29-0"></span>![](_page_29_Figure_1.jpeg)

Per accedere al controllo della riproduzione durante la riproduzione, premere  $\equiv$  per visualizzare/uscire dal menu.

Opzioni disponibili:

![](_page_29_Picture_136.jpeg)

#### 8.2.3 Riprodurre la musica

Selezionare l'icona *Audio* dalla pagina di selezione del tipo di Multimedia e selezionare il file per la riproduzione.

![](_page_30_Figure_1.jpeg)

Per accedere al controllo della riproduzione durante la riproduzione, premere  $\equiv$  per visualizzare/uscire dal menu.

Opzioni disponibili:

![](_page_30_Picture_142.jpeg)

#### <span id="page-31-0"></span>NOTA:

- Questo menu mostra solo i file supportati.
- I file con altre estensioni di file non vengono visualizzati, anche se vengono salvati sullo stesso dispositivo di archiviazione USB.
- Un file mp3 sovramodulato può causare una certa distorsione del suono durante la riproduzione.
- Questo televisore supporta la visualizzazione dei testi (in inglese). Il numero massimo di caratteri per riga è 48.
- Il nome del file della musica e dei testi devono essere gli stessi per poter visualizzare i testi durante la riproduzione della musica.
- Se vuoi mostrare i testi associati sullo schermo con la musica, devi salvarli nella stessa cartella usando lo stesso nome di file con estensioni di file ".Irc".

#### 8.2.4 Sfoglia documenti di testo

Selezionare l'icona *Testo* dalla pagina di selezione del tipo di Multimedia e selezionare il file per la riproduzione.

Per accedere al controllo della riproduzione durante la riproduzione, premere  $\equiv$  per visualizzare/uscire dal menu.

Opzioni disponibili:

![](_page_31_Picture_211.jpeg)

## 9.0 PROBLEMI E SOLUZIONI

Prima di contattare un tecnico, consultare la tabella seguente per avere informazioni sulle possibili cause e soluzioni del proprio problema. Se la TV non funziona in modo corretto dopo averla controllata, vi preghiamo di contattare un centro locale o il vostro rivenditore STRONG. È possibile anche inviare una richiesta tramite e-mail al sito web e www.strong.tv.

![](_page_31_Picture_212.jpeg)

![](_page_32_Picture_211.jpeg)

<span id="page-33-0"></span>![](_page_33_Picture_190.jpeg)

NOTA: Se il problema persiste, vi preghiamo di contattare un centro di assistenza locale o di inviare un'e-mail al supporto tecnico di STRONG tramite il nostro sito web www.strong.tv.

## 10.0 SPECIFICHE

Audio

Uscita audio: 2 x 8 W

Video

Copertura del canale: DVB-T/T2:174 MHz-230 MHz; 470 MHz-860 MHz DVB-C: 113-858 MHz DVB-S/S2: 950 MHz-2150 MHz Sistema: DTV: DVB-T/T2, DVB-S/S2, DVB-C ATV: PAL/SECAM (BG/DK/1) AV: PAL, NTSC

Connettori 32, 40 pollici 1 x ANT IN 1 x SAT IN  $1 \times C1$ 3 x HDMI

![](_page_34_Picture_140.jpeg)

Data Protection:

STRONG, i suoi partner produttori, i fornitori delle applicazioni e dei servizi possono raccogliere dati tecnici e informazioni correlate, incluse, ma non limitate a questo dispositivo, sistema, software di applicazione e periferiche. STRONG e i suoi partner produttori, i fornitori dell'applicazione e di servizi possono usare tali informazioni per migliorare i propri prodotti o per fornire servizi o tecnologie ai propri clienti fintanto che questo sia fatto in una forma che non consenta l'identificazione dell'utente. Inoltre, alcuni servizi forniti, già presenti nel dispositivo o installati dall'utente potrebbero richiedere la registrazione da parte dell'utente stesso.

Infine, alcuni servizi che non sono preinstallati, ma possono essere installati successivamente, possono raccogliere dati personali, in questo caso STRONG non è responsabile per l'eventuale violazione della protezione dei dati personali per i servizi non preinstallati.